**Sterowniki układów Samoczynnego Zał***ą***czania Rezerwy ATC-E i ATC-B**

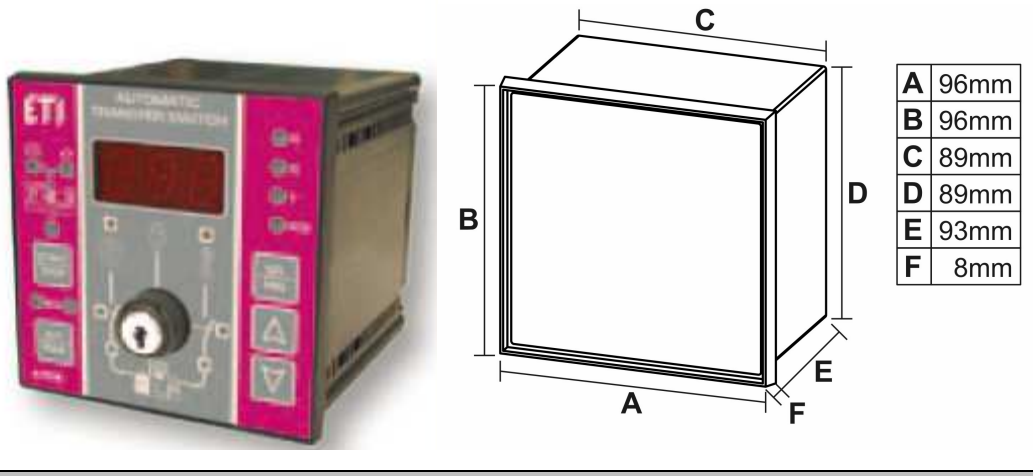

**OPIS**

Sterownik ATC jest zaawansowanym urządzeniem monitorującym stan i parametry sieci zasilającej. Na podstawie pomiarów sterownik automatycznie wykrywa nieprawidłowość i przełącza zasilanie na źródło rezerwowe. Po powrocie i ustabilizowaniu sieci podstawowej sterownik ATC wykonuje sekwencje łączeń przywracając stan pierwotny systemu. Urządzenie przeznaczone jest do stosowania w budownictwie mieszkaniowym oraz we wszystkich rodzajach przemysłu.

## **SPECYFIKACJA ELEKTRYCZNA**

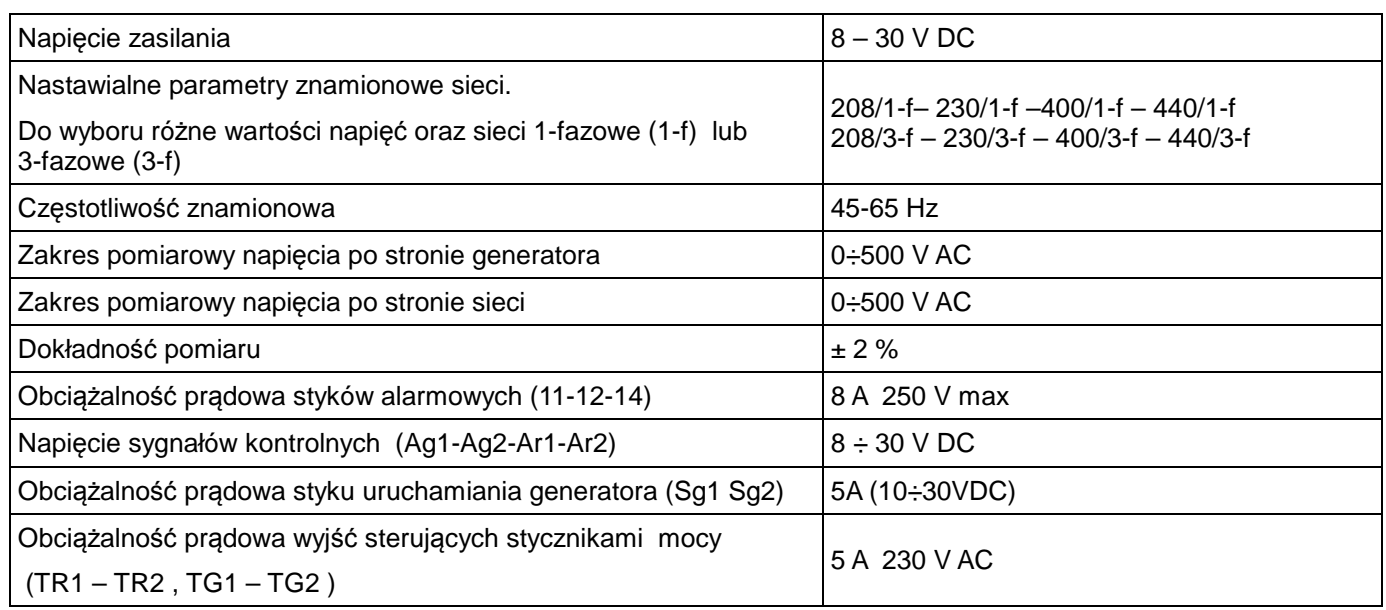

Uwaga: Przy uruchamianiu, urz*ą*dzenie czeka 2 sekundy przed wł*ą*czeniem przeka*ź*ników

# **TRYBY PRACY**

Urządzenie może działać w dwóch różnych trybach: R*ę*cznym i Automatycznym.

Przy uruchomieniu automatycznie przechodzi w jeden z dwóch trybów, w zależności od ustawienia parametru PIE.

# **- Tryb R***ę***czny**

W trybie ręcznym ograniczenia programowe oraz czas oczekiwania na przełączenie są nieaktywne.

Start oraz zatrzymanie pracy generatora są sterowane przy pomocy przycisku **GEN/Start/Stop**.

Przełączanie obciążenia odbywa się za pośrednictwem przełącznika kluczykowego współpracującego z sygnalizacją LED, która wskazuje stan układu. Sterownik ATC-E posiada dodatkowo wejścia kontrolne AG i AR weryfikujące położenie aparatów wykonawczych.

Za pomocą przycisku **SEL/MIS** można wyświetlić napięcie sieci lub generatora.

Za pomocą przycisków strzałek "w górę" i "w dół" wybiera się fazę, na której dokonywany jest pomiar. Dioda LED znajdująca się po prawej stronie od wyświetlacza wskazuje mierzoną fazę.

Przełączenie pomiędzy trybami pracy wykonuje się przez naciśnięcie przycisku **MAN/AUT**.

Wybór źródła zasilania sygnalizowany jest przez oddzielne wskaźniki LED umieszczone pod wyświetlaczem. Gdy przełączymy zasilanie na generator bez wcześniejszego uruchomienia generatora, to na wyświetlaczu widoczny będzie napis "OFF", co oznacza że generator jest wyłączony.

Jak tylko generator zostanie uruchomiony na wyświetlaczu zostaje przedstawiona wybrana wartość pomiarowa.

#### **!!! W trybie r***ę***cznym** *ż***adne alarmy nie s***ą* **wykrywane !!!**

## **- Tryb Automatyczny**

W trybie Automatycznym funkcje kontrolne są przekazywane bezpośrednio przez oprogramowanie.

W tym przypadku nie jest możliwe, aby załączyć lub wyłączyć generator przy pomocy przycisku na panelu przednim. Wyłączone są również funkcje sterowania kluczykiem.

Jeśli wszystkie parametry sieci podstawowej są prawidłowe, sterownik załączy zasilanie odbiorów sieci i na wyświetlaczu pojawi się napięcie wybranej fazy. Stan pracy zasygnalizują również odpowiednie wskaźniki LED.

Gdy parametry sieci podstawowej przekroczą nastawione wartości sterownik wyłączy stycznik sieci i rozpocznie procedurę uruchomienia generatora, następnie rozpocznie procedurę przełączenia na rezerwowe źródło zasilania.

Po zmianie źródła zasilania na rezerwowe na wyświetlaczu pojawią się parametry dotyczące tego źródła.

Gdy zasilanie z sieci zostanie przywrócone, sterownik rozpocznie procedurę przełączania źródła zasilania na podstawowe oraz po nastawionym czasie zwłoki wyśle sygnał do wyłączenia generatora.

W każdej chwili istnieje możliwość wykonania pomiarów ręcznych przy pomocy przycisku **SEL/MIS** oraz strzałek do wyboru fazy. Sterownik kontroluje każdą z faz sieci osobno. Przy braku jednej z faz sieci podstawowej następuje rozpoczęcie sekwencji przełączania zasilania. Kontrola obecności faz działa również w stosunku do generatora – wówczas przy braku jednej z faz załączany jest alarm.

Tylko w systemach trójfazowych przewidziano kontrole asymetrii przy pomocy parametrów P IB i P I7 oraz odpowiedniego sygnału kodu błędu  $E \rightarrow \overline{J}$ . Jeśli częstotliwość jest prawidłowa, to kontrola zachodzi jedynie dla generatora, pomiędzy fazami R/G i S/G lub R/G i T/G.

W trybie automatycznym następujące występują następujące alarmy oraz sygnały:

## Przekroczenie napi*ę*cia minimalnego lub maksymalnego sieci

 $LI$  (min.) lub HI (maks.) miga na wyświetlaczu w trybie zasilania podstawowego. Urządzenie uruchamia sekwencję przełączania zasilania Przełączanie następuje w następującej kolejności:

1) Opóźnienie załączenia generatora.

- 2) Opóźnienie weryfikacji pracy generatora.
- 3) Opóźnienie w przełączaniu zasilania.

Jeśli weryfikacja pracy generatora (2) będzie pozytywna sterownik rozpocznie procedurę przełączania zasilania (3). Jeśli po zakończeniu sekwencji przełączenia parametry generatora wybiegają poza wartości progowe, to na wyświetlaczu zostanie przedstawiony odpowiedni alarm:

**:** Napięcie generatora jest niższe, bądź wyższe niż ustawione

**:** Częstotliwość generatora jest niższa, bądź wyższa niż ustawiona

## Przekroczenie napi*ę*cia minimalnego lub maksymalnego generatora (po przeł*ą*czeniu)

Po przełączeniu zasilania z sieci na generator, dostępny jest filtr programowy (P I5), który umożliwia zamaskować alarmy podczas całego okresu, w którym generator pracuje. Dzięki temu możliwe jest sprawdzenie wszystkich możliwych kombinacji zasilania bez otrzymywania niepotrzebnych alarmów w tym czasie.

Jeśli dojdzie do wahania napiecia lub działanie trwa dłużej niż ustawiono ( $P$  <sup>1</sup>5), to pojawią się następujące alarmy:

**:** Napięcie generatora jest niższe, bądź wyższe niż wprowadzona nastawa

**:** Częstotliwość generatora jest niższa, bądź wyższa niż wprowadzona nastawa

W wyniku błędu generator zostaje zatrzymany.

W celu wyeliminowania obu alarmów konieczne jest zresetowanie systemu poprzez naciśnięcie przycisku **MAN/AUT**.

W tym momencie jednostka sterująca postępuje zgodnie z ustawieniami wpisanymi w parametr  $P$  IB i ponownie próbuje uruchomić sekwencję załączania generatora.

## Przekraczanie limitu w asymetrii systemu (tylko systemy trójfazowe)

W tym przypadku, pojawia się na wyświetlaczu parametr  $L5I$  w trybie zasilania z sieci. Urządzenie uruchamia sekwencję przełączania zasilania.

Przełączanie następuje w następującej kolejności:

- 1) Opóźnienie załączenia generatora.
- 2) Opóźnienie weryfikacji asymetrii napięcia generatora.
- 3) Opóźnienie w przełączaniu zasilania.

Jeśli weryfikacja pracy generatora (2) będzie pozytywna sterownik rozpocznie procedurę przełączania zasilania (3). Jeśli po kroku 2 (parametr P 17) napięcie generatora nie bedzie symetryczne, to wyświetlacz pokaże następujące alarmy:

**:** Symetria napięć generatora jest wyższa lub niższa od ustalonych wartości.

W wyniku błędu generator zostaje zatrzymany.

W celu wyeliminowania alarmu konieczne jest zresetowanie systemu poprzez naciśnięcie przycisku **MAN/AUT**. W tym momencie jednostka sterująca postępuje zgodnie z ustawieniami wpisanymi w dany parametr i ponownie próbuje uruchomić sekwencję załączania generatora.

## Przywrócenie poprawnych parametrów sieci podstawowej

Jeśli poprawne parametry napięcia sieci podstawowej zostaną przywrócone, jednostka sterująca wykonuje sekwencję przywrócenia sieci:

1) Opóźnienie przełączenia z generatora na sieć (zgodnie z ustawieniami parametru  $\bf{P}$  III).

2) Opóźnienie w wyłączaniu generatora (zgodnie z ustawieniami parametru  $P I I$ ).

## Bł*ą*d przeł*ą*czenia / nieprawidłowe przeł*ą*czenie

Ten alarm jest powiązany z parametrem P2D, który posiada trzy podfunkcje:

1) Wyłączanie funkcji.

2) Załączanie funkcji kontroli napięcia LG-LR, jeśli przy przełączeniu napięcia z generatora lub z sieci nastąpi błąd przełączenia , to zostanie on zasygnalizowany przez wyłączenie odpowiadającej, białej diody LED. Na wyświetlaczu wówczas pojawi się :

**:** błąd przełączenia / nieprawidłowe przełączenie

3) Załączanie funkcji kontroli styków pomocniczych. Aby użyć tą funkcję należy zainstalować styk pomocniczy dla każdego aparatu wykonawczego i podłączyć go do określonych wejść AG1-2 AR1-2 (wewnętrzny sygnał niskonapięciowy). W przypadku gdy styki pomocnicze nie są zamknięte, oznacza to że wystąpił problem z aparatami wykonawczymi. Zasygnalizują to odpowiadającą im diodą LED oraz na ekranie wyświetlany jest napis:

**:** błąd przełączenia / nieprawidłowe przełączenie

Uwaga: W przypadku wyst*ą*pienia jakiegokolwiek bł*ę*du, generator wył*ą*czany jest automatycznie.

W celu wyeliminowania alarmów konieczne jest zresetowanie systemu poprzez naciśnięcie przycisku **MAN/AUT**. W tym momencie jednostka sterująca postępuje zgodnie z ustawieniami wpisanymi w parametr  $P$  IB i ponownie

próbuje uruchomić sekwencję załączania generatora.

## Przywrócenie poprawnych parametrów sieci podstawowej

Jeśli poprawne parametry napięcia sieci podstawowej zostaną przywrócone, jednostka sterująca wykonuje sekwencję przywrócenia sieci:

1) Opóźnienie przełączenia z generator na sieć (zgodnie z ustawieniami parametru  $\overline{P}$  ID).

2) Opóźnienie w wyłączaniu generatora (zgodnie z ustawieniami parametru  $P I I$ ).

## Wł*ą*czanie przeka*ź*nika alarmowego:

Jeśli wystąpi jeden z wymienionych błędów (Er I - ErZ - ErJ - ErY) załączany jest przekaźnik alarmowy (styki 11-12-14).

Przekaźnik może być ustawiony w następujący sposób (poprzez parametr  $\mathsf{P}$  !9):

1) Przekaźnik normalnie wyłączony NO (aktywuje się w przypadku alarmu).

- 2) Przekaźnik normalnie załączony NC (wyłącza się w przypadku alarmu).
- 3) Przekaźnik zawsze wyłączony

Przełączanie z sieci na generator oraz odwrotnie jest wykonywane z opóźnieniem 500ms.

Przełączanie z pracy ręcznej na automatyczną oraz odwrotnie jest możliwe tylko w przypadku, gdy opcja blokady w parametrze P I<sup>4</sup> jest wyłączona.

W przypadku, gdy blokada jest włączona to przycisk **MAN/AUT** może być używany tylko do anulowania ewentualnego alarmu (w trybie automatycznym).

Parametr  $P$  *i* determinuje ,czy po starcie urządzenia jest ono w trybie ręcznym czy w automatycznym. (in automatic mode).

## **PROGRAMOWANIE**

Programowanie może być prowadzone w dowolnym trybie pracy, w tym również w trybie alarmowym.

Po jednoczesnym wciśnięciu strzałek "w górę" i "w dół" przez dłużej niż 5 sekund: Na wyświetlaczu pojawia się "I Pr" (start programowania).

Po zwolnieniu przycisków strzałek "w górę" i "w dół", na wyświetlaczu pojawi się "PD i" (parametr 01).

Używając przycisków strzałek górnej i dolnej pojedynczo, otrzymujemy dostęp do cyklicznego wyboru parametrów PD **I..P2D..PD I..P2D** (tryb wyświetlania parametrów).

Po wybraniu parametru, który chcemy zmodyfikować, naciśnij przycisk **SEL/MIS**: na wyświetlaczu pojawi się wartość aktualnie zapamiętanego parametru **(\*).** (Tryb wyświetlania wartości)

Za pomocą przycisków strzałek w górę i w dół wciśniętych pojedynczo można wybrać żądaną wartość. W celu przyspieszenia programowania konkretnych parametrów, należy przytrzymać odpowiedni klawisz, a wówczas wartość automatycznie się zmniejsza/zwiększa o 1 jednostkę co 500 ms. Po zmianie 10 jednostek prędkość zmiany wzrasta do 5 jednostek na sekundę, a po kolejnych 30 jednostkach prędkość zmian zwiększa się do 10 jednostek na sekundę.

Po zwolnieniu przycisku powraca normalny tryb wyboru.

Aby wrócić do wyboru parametrów, należy nacisnąć przycisk **"SEL/MIS"**.

Po zakończeniu programowania, aby wyjść i zapisać zmiany, należy postępować w następujący sposób:

W trybie wyświetlania parametrów PD I - P2D, naciśnij jednocześnie strzałki w górę i w dół.

Wyświetlacz pokażę "EPr" (oznacza to zakończenie programowania).

Po zwolnieniu obu przycisków, na wyświetlaczu przez kolejne 3 sekundy będzie wyświetlana monitorowana faza:

"**.**" Dla sieci jednofazowej 230 V (kropka na wyświetlaczu oznacza sieć jednofazową).

"L2<sup>3</sup>" Dla sieci trójfazowej 230 V (brak kropki).

"LHD" Dla sieci trójfazowej 400 V (brak kropki).

"L44" Dla sieci trójfazowej 440 V (brak kropki).

## **Uwaga:**

(\*) Po zmianie parametru PD I, w odniesieniu do monitorowania faz, ustawione wartości minimalna i maksymalna są przestawiane domyślnie na 50% wartości standardowego zakresu dla danej linii zasilania. Na przykład:

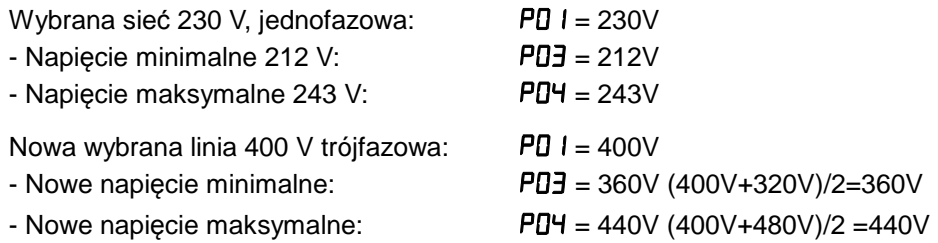

Jeżeli została wybrana sieć, która już wcześniej działała, to znaczy PD I=230V, to zostaną załadowane oryginalne parametry.. To samo dotyczy minimalnych i maksymalnych poziomów napięć dla generatora. Parametry domyślne mogą być zmieniane zgodnie z zapotrzebowaniem.

## **Czasy przeł***ą***czenia oraz warto***ś***ci opó***ź***nie***ń* **czasowych pozostaj***ą* **bez zmian.**

W celu odró*ż*nienia sieci jednofazowej i sieci trójfazowej , kropka pojawia si*ę* na wy*ś*wietlaczu (w przypadku sieci jednofazowych), zarówno w trybie normalnym jak i programowania.

## **Nastawialne parametry i funkcje**

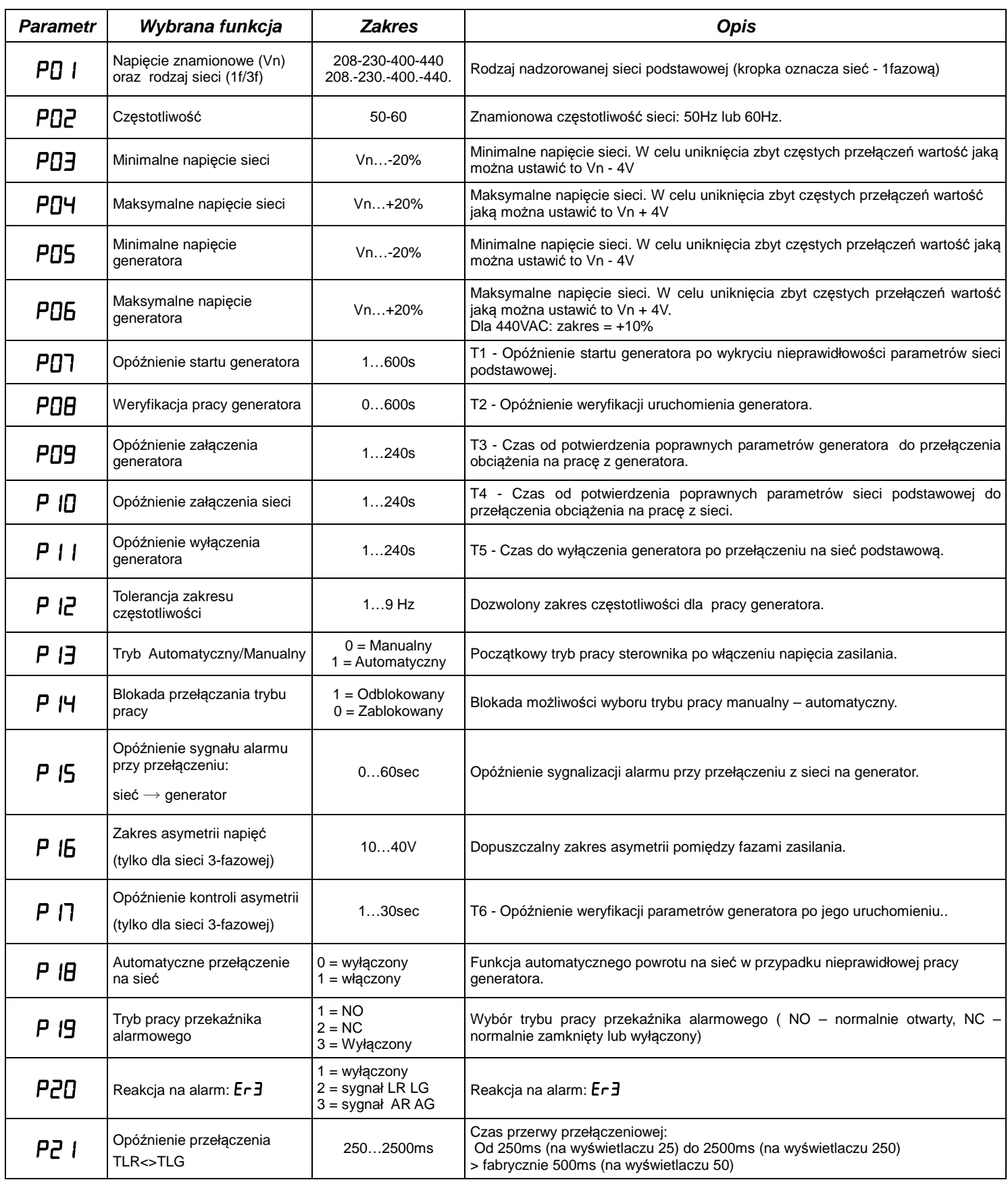

- Progi dopuszczalnych zakresów napięć można ustalać z dokładnością do 1V.

- Wartości nastaw czasowych można nastawiać z dokładnością do 1 sekundy.

- Dopuszczalny zakres częstotliwości napięcia generatora można nastawiać z dokładnością do 1Hz.

#### **Ochrona wewn***ę***trznej pami***ę***ci EEPROM**

Podczas uruchamiania urządzenie weryfikuje poprawność danych w pamięci EEPROM.

Jeżeli okaże się, że parametry mogą być uszkodzone na wyświetlaczu pojawi się kod błędu " $\mathsf{EE}$ " System musi koniecznie przywrócić ustawienia fabryczne.

Aby przywrócić ustawienia fabryczne:

- 1) Naciśnij przycisk "**SEL**".
- 2) Na wyświetlaczu pojawi się "rrr". Sterownik jest nadal zablokowany, ale domyślne dane zostały załadowane.
- 3) Konieczne jest wyłączenie I ponowne załączenie zasilania pomocniczego.
- 4) Po ponownym włączeniu zasilania przez jednoczesne przyciśnięcie i przytrzymanie klawiszy strzałek w górę i w dół można uzyskać dostęp do wprowadzania nastaw początkowych i zaprogramowanie funkcji sterownika według własnych potrzeb.

5) Jeżeli pominiemy procedurę programowania sterownik zostanie uruchomiony z następującymi nastawami:

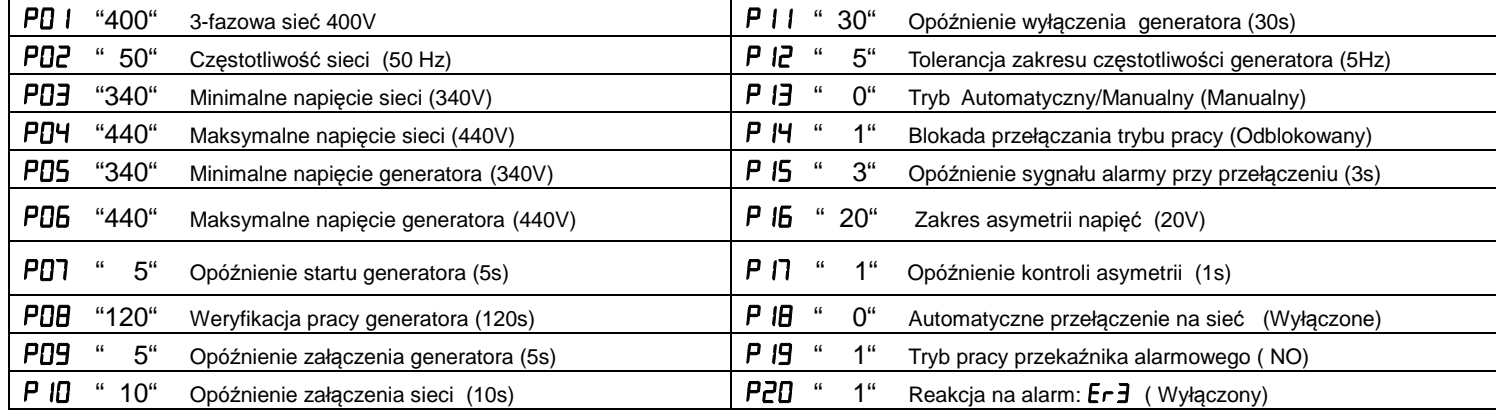

## **Wprowadzanie parametrów**

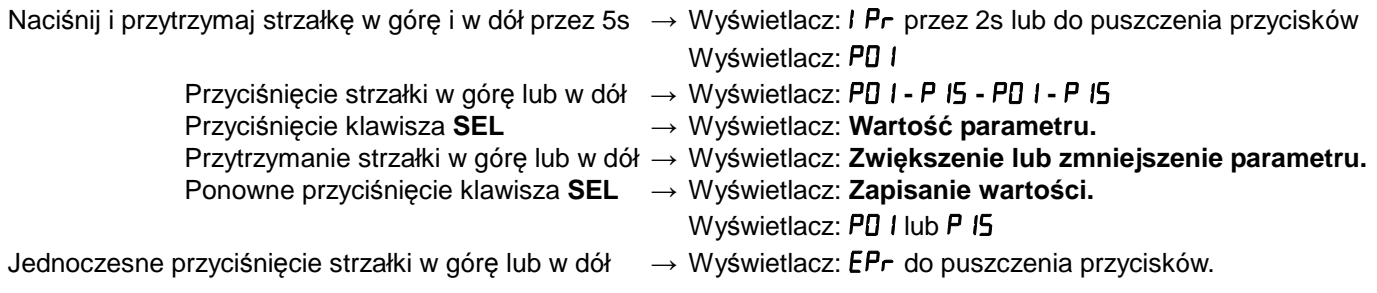

Wprowadzane parametry są na bieżąco uaktualniane w cyklu pracy sterownika.

Nie dotyczy to parametrów dotyczących trybu pracy Automatyczny/Manualny, które są aktualizowane po ponownym uruchomieniu sterownika zapobiegając przed niepożądanymi przełączeniami zasilania.

Proces łączeniowy przebiega następująco:

## **Zało***ż***enia:**

- **ustawiono na 0 (ustawienia fabryczne),**
- **ustawiono na 1 (ustawienia fabryczne),**

## **- ustawiono na 1 (ustawienia fabryczne),**

Gdy sieć podstawowa jest prawidłowa:

- Stycznik wykonawczy sieci podstawowej **załączony** (styk TLR **zamknięty**)
- Stycznik wykonawczy sieci rezerwowej / generatora **wyłączony** (styk TLG **otwarty**)
- Sygnał na start generatora **wyłączony** (styk Star .Gen **otwarty**)
- Sygnał alarmowy **wyłączony** ( styk Alarm **otwarty**)

Przy zaniku sieci podstawowej, po czasie PD7 :

- Sygnał na start generatora **załączony** (styk Star .Gen **zamknięty**)

Przy zaniku sieci podstawowej, po czasie  $P\overline{O}7s + P\overline{O}Bs + P\overline{O}9s$ :

- Stycznik wykonawczy sieci podstawowej **wyłączony** (styk TLR **otwarty**)
- Blokada programowa 500ms.
- Stycznik wykonawczy sieci rezerwowej / generatora **załączony** (styk TLG **zamknięty**)

Przy pracy na zasilaniu z generatora, po czasie  $P$  ID i powrocie poprawnych parametrów sieci podstawowej:

- Stycznik wykonawczy sieci rezerwowej / generatora **wyłączony** (styk TLG **otwarty**)
- Blokada programowa 500ms.
- Stycznik wykonawczy sieci podstawowej **załączony** (styk TLR **zamknięty**)

Jeżeli przełączenie na sieć podstawową nastąpiło prawidłowo to po czasie  $P I$  Is:

- Sygnał na start generatora **wyłączony** (styk Star .Gen **otwarty**)

Przy zaniku sieci podstawowej, po czasie PD7s + PDBs + PD9s i przy braku potwierdzenia uruchomienia generatora:

- Stycznik wykonawczy sieci podstawowej **wyłączony** (styk TLR **otwarty**)
- Stycznik wykonawczy sieci rezerwowej / generatora **wyłączony** (styk TLG **otwarty**)
- Sygnał alarmowy **załączony** ( styk Alarm **zamknięty**)

# **Opó***ź***nienie sygnalizacji alarmu**

Sterownik monitoruje do 6 napięć jednocześnie - 3 fazy napięcia sieci podstawowej oraz 3 fazy napięcia generatora.

Odczytanie poprawnej wartości napięcia jednej z faz trwa minimum 300ms.

Aby przeskanować wszystkie fazy napięcie sieci podstawowej sterownik potrzebuje ok. 1s.

Oznacza to że sygnał alarmowy może pojawić się z opóźnieniem do 1s dla każdego źródła zasilania.

W założeniu że sterownik monitoruje jednocześnie do 6 faz napięcia zasilania, maksymalny czas opóźnienia wysłania sygnału alarmu może wynieś ok 2s.

# Alarmy-  $Er 1 - Er2 - Er3 - Er4$

Alarm Er I - Napięcie generatora jest niższe, bądź wyższe niż wprowadzona nastawa

Alarm  $E - E -$  Czestotliwość generatora jest niższa, badź wyższa niż wprowadzona nastawa

Alarm  $E \cdot \overline{z}$  - bład przełączenia / nieprawidłowe przełączenie

Alarm  $E - H - S$ ymetria napieć generatora jest wyższa lub niższa od ustalonych wartości.

W każdym z tych stanów przekaźnik alarmowy pracuje zgodnie z ustawianą funkcją  $\overline{P}$  Ig.

Praca sterownika w przypadku wystąpienia alarmów  $E_r$  zdefiniowana jest parametrem  $P$  IB.

Jeżeli parametr  $\overline{P}$  iest ustawiony jako wyłączony ( $\overline{D}$ ) sterownik nie wykona sekwencji łączeń aparatów wykonawczych tylko wyłączy sygnał uruchomienia agregatu. Dopiero po anulowaniu alarmu przyciskiem **AUT**, sterownik wykona przełączane zasilania na sieć podstawową.

Jeżeli parametr  $\overline{P}$  ist ustawiony jako włączony (1) a parametry generatora nie są zgodne z wprowadzonymi wartościami i pojawi się alarm, to sterownik automatycznie wykona przełączane zasilania na sieć podstawową.

# **Uproszczone diagramy poł***ą***cze***ń*

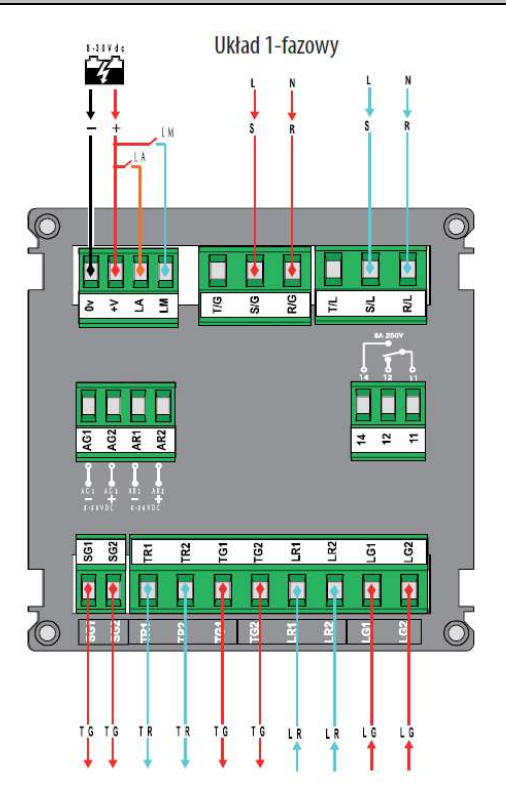

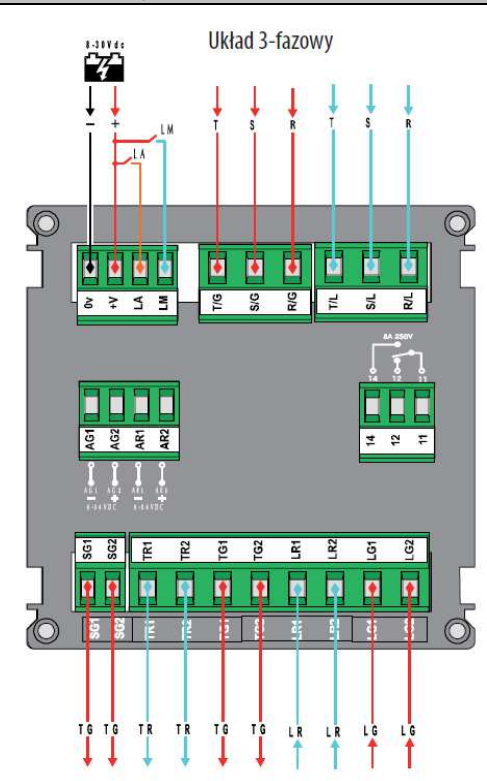